# Quad-Cities Computer Society<br>
Newsletter for October 2016<br>
Volume 34, number 8<br>
563-265-1728

Newsletter for October 2016

Volume 34, number 8 **563-265-1728 www.qcs.org**

# *QCS Review: Google Photos!* **Geeks on Tour**

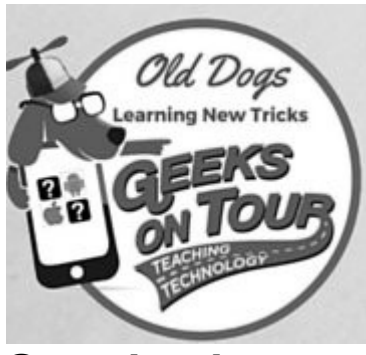

# **Google photo**

### Presented by Jim and Chris Guld. **geeksontour.com**

### by Joe Durham

Jim and Chris have visited the QCS many times in person and through the web. Their knowledge of smartphones, tablets and Google photos is deep and always growing. So it was with anticipation we awaited their new tips for our club! They did not disappoint us as usual :)

They had difficulty obtaining a good internet connection at their originally planned site, so they ended up in a Walmart parking lot using their wifi connection and we discovered Walmart's offering was quite good. On our side Judi Mc-Dowell, our President, used her Verizon hot spot to improve connectivity as well.

# **OBITS October 2016** The QCS is a member of **apculate Association of Technology**

Google Photos was released to the web a little over a year ago. It replaced Google's previous image application: Picasa. As with all Google projects, Google has continued to refine and expand online imaging. And as with many Google programs is it free to users:

### **https://photos.google.com/**

Most of those in our audience had Android devices so Jim and Chris operated their tutorial from their Android device as they guided us through their tips. Google photos does support the Desktop computer also: Mac OS X version 10.7 or later, Windows 7.1. Mobile device versions for Android, iPhone and iPad are also available.

The obvious starting point: you need to create a Google account to access the Google photos application and features. We all have challenges of preserving our photos, storing our photos, running out of image space on our smart phones. Google photos addresses all of these issues. Once you have signed into Google photos, the graphic world awaits.

Pictures take up a lot of space on your hard drive, on your flash drives, on your cloud accounts. When you open up Google photos, click the **three horizontal dots** on the left hand side, then in the next menu, navigate down to **settings**. In the settings menu select the top option: **High Quality (free unlimited storage).** Then you will not have to worry about the quantity of pictures that get uploaded to Google photos.

One of the salient features of the

Photos

**Assistant** 

**Photos** 

**Albums** 

**Shared** 

**Trash** 

**Settings** 

Help

**Send feedback** 

**App downloads** 

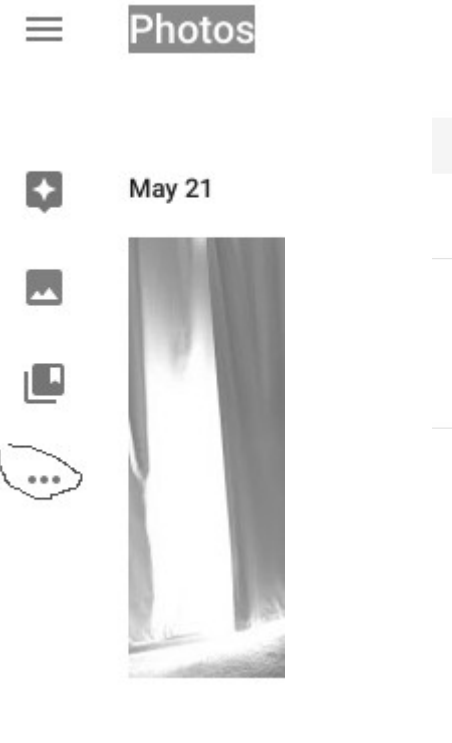

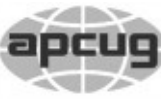

The QCS is a member of

Would You Like to receive your *QBITS* via email? The *QBITS* can now be produced in Acrobat PDF format and sent to your email box. If you desire to have the newsletter sent to you electronically instead of by US Mail, notify: Patty Lowry, *QBITS* co-editor (563) 332-8679 **pattylowry@rocketmail.com**

*QBITS* Published monthly by the Quad Cities Computer Society Scharlott Blevins 1810 Duggleby St Davenport, IA 52803-3352 webpage: www.qcs.org Co-editors Joe Durham **joseph85\_us@yahoo.com** Patty Lowry **pattylowry@rocketmail.com**

The Quad-Cities Computer Society or QCS is an Iowa nonprofit organization for charitable, scientific, and educational purposes primarily to educate the public concerning the advantages and disadvantages of microcomputers and to publish a newsletter for distribution to members, area libraries and educational institutions. The QCS is recognized as a 501(c)(3) nonprofit charitable and educational organization by the IRS. Copyright *QBITS* copyright © 2016 by the QCS. All rights reserved. Subscriptions are included in cost of membership. Reproduction of any material herein is expressly prohibited unless prior written permissions is given by the QCS. Permission to reprint material contained herein is granted to other non-profit personal computer groups provided the full attribution of the author, publication title and date are given, except that articles with Copyright notice in the header indicates article may be reproduced with the express written permission of the author ( or other indicated copyright holder). Brand or product names are trademarks of their respective carriers. As a typographic convention we do not so identify as such.

Google Photo online repository is that your smart phone photos will be automatically uploaded to the cloud when they are taken. When your smart phone fills up with pictures you can delete them from your phone as they will have been uploaded to the cloud. Later you can always download them from your Google photo account to your desktop computer if you wish.

To enable this feature do this:

### App downloads

## Back up a lifetime of photos

### Desktop uploader

Auto upload photos from your Mac or

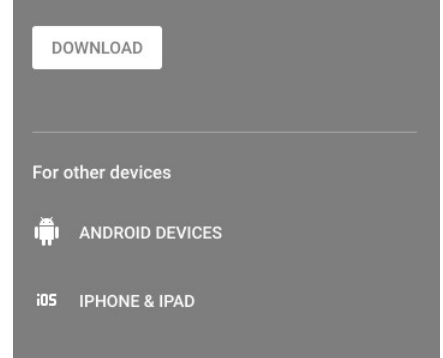

click the horizontal dots again and in the next menu click **App downloads.** In that window choices are available to download the automatic uploader to your device or to all the devices that you own.

Chris explained that when you pick this option, the photos are converted with Google's algorithm and are not the original size of your im-

Views and opinions expressed by presenters do not necessarily reflect those of the Quad-Cities Computer Society. Monthly meetings are open to the general public.

age. Jim said that these pictures can be printed in 8 x 10 form in good quality.

Once you have done that you need to download Google's Desktop uploader for the device you use: desktop, Android or IOS. Or for all of them if you wish. This program will automatically upload photos when every they are added to the device you selected.

There were several questions from the audience on this process that Jim and Chris addressed.

### **What happens to duplicates? Can you delete them?**

Chris observed that with the unlimited storage it is not necessary to delete your duplicates. The photos in your Google photo library are only accessed by you. As you begin to share photos, you would only pick one. She did say you can delete the duplicates if you wish.

### **One person asked about the copyright status of the photos you upload to Google photo.**

Jim noted that you retained the copyright of the photos you upload. It is your privilege to share your photos. Persons can view and delete your shared photos, but your original photos remain in your library.

### **Another audience member asked about photo security.**

Jim make several comments on this subject. It is good to have an online album of photos. It is also a wise idea to have a separate physical backup of your important pho-

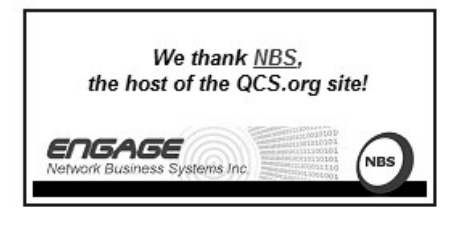

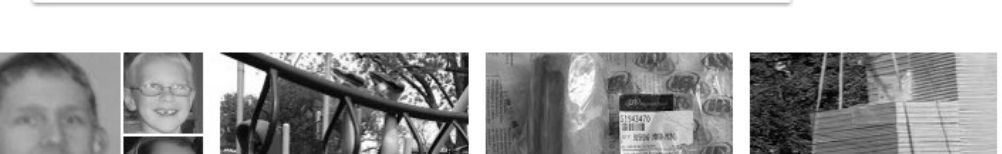

People

Places

Things

Videos

tos from your computer. Chris observed that once a month she downloads her very best pictures from Google photos and transfers them an external hard drive for safekeeping.

**Another listener asked how do you prevent the Google photo uploader from uploading pictures from your computer that you don't what online.**

In the /**Desktop uploader** settings you can exclude directories from its seach.

Chris began to share tips for viewing and organizing the photos on Google photo. By using the pinch and expand function on your Android device you can see a listing of the albums you have created by date.

Also by selecting a group of photos you can then create an album for them. There will appear at the top of the screen space for you to enter a title for the newly created album.

During the presentation Chris selected three photos and had Google automatically create an animation for that selection. An amazing fea-

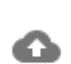

ture. These functions and others are available by clicking the assistant on the left hand side of

the page.

 In addition, the Google photos home page allows you to upload images individually by clicking the

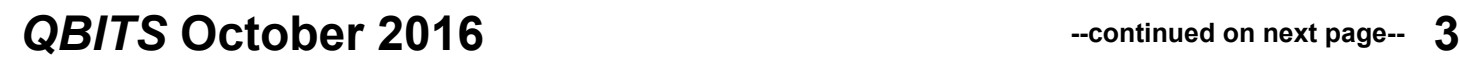

it. Google photos does not have extensive editing functions. To do work on that scale with your photo you need to download them to your computer, edit them with software

cloud icon with the up arrow inside

them to Google photos. By viewing a photo in Google photos online there are some limited editing functions available for basic photo work:

of your choice and then upload

### **Light, Color, Pop, Vignette and Color filters.**

Once you have begun to upload your photos and create you albums on Google photo you will discover another very useful AI feature.

# Google Photos Book: Member Preview

Chris has been busy! She's writing a book on learning Google Photos. It's still a work in progress, but she has completed the first printable draft and we want our members to have it! Once you are logged in, you will be able to read the whole book online, or you can download a .pdf document and print it out. You will also get notices whenever we update it. Here's the current Table of Contents: **Chapter 1: Quick Start** Chapter 2: Gather Pictures from Old Prints and **Slides Chapter 3: Uploading Pictures from Computer Manually Chapter 4: Selecting Pictures** Chapter 5: Explore your Photo Library! **Chapter 6: Albums Chapter 7: Deleting Pictures and Synchronizing Chapter 8: Editing Photos Chapter 9: Sharing Photos Chapter 10: Creations Future Chapters** Log in and Get Book

Google photos AI (artificial intelligence) can find in your entire collection of photos by image only. It can pluck out your shared image, People using their face, places like mountains(lakes, things), and videos. Chris demonstrated this powerful algorithm with her relative. By just selecting their face image, Google photo was able to collect and organize for viewing all of the photos of them, even though there were no text tags as reference. Google photos even identified the baby images in their collection of this person!

Chris is in the process of writing a book on Google photos which will be available to their **geeksontour.com** subscribers and others for

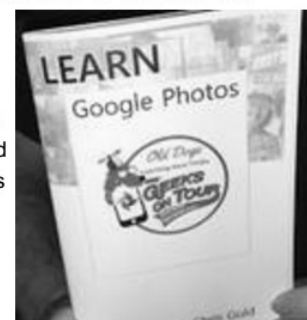

purchase. Judi downloaded an advance copy and passed it along through the audience. Chris and Jim were experts on Picasa when it was used by Google. They often traveled about the country explaining its features on behalf of Google. I am sure the same quality and attention to detail will inhabit Chris' book on Google photos: **geeksontour.com** members can obtain a Preview:

### **http://geeksontour.com/googlephotos-book-member-preview/login**

The QCS would like to thank Jim and Chris for another fine presentation. Perhaps next time in the future we will see them in person again :)! You can view and listen to their entire online presentation before our club by following this YouTube link:

**goo.gl/8TcmGk**

# *Interesting Internet Finds*

Steve Costello, Boca Raton Computer Society **editor@brcs.org http://ctublog.sefcug.com/**

In the course of going through the more than 300 RSS feeds, I often run across things that I think might be of interest to other user group members.

The following are some items I found interesting during the month of June 2016.

### *Android Tip: A Faster Way to Launch the Android Camera App*

**goo.gl/n6vaB0** Quick camera access for Android Marshmallow devices.

### *How to Set Up and Use Open365, an Open Source Alternative to Office 365*

http://www.howtogeek.com/2564 50/how-to-set-up-and-use-open365 an-open-source-alternative-tooffice-365/

If you are using LibreOffice, and would like to try out the Open365 (beta at this time) alternative to Office 365, this post from *HowToGeek* is a must read.

### *5 Common VPN Myths and Why You Shouldn't Believe Them*

**goo.gl/9JMcFI** If you don't use a VPN (Virtual Private Network), and you really should, check out this *MakeUseOf* post. Your reason is probably one of these myths.

### *Ten Tips for Donating a Computer*

**goo.gl/unX3oI** Upgrading to a new computer? Have an unused working computer just laying around? Well check out this post for how best to donate your old computer so someone in need will be able to have one.

### *5 Things You Need To Know About Password Managers*

**goo.gl/lfiMeq** I know there a lot of you that don't think you need a password manager. If you are one of them, read this post to learn some reasons why you should.

### *Seven Tips on Keeping Your Phone Safe While Traveling*

**goo.gl/p1icr6** This is the time of year for vacation travel, so check out this post to refresh yourself on how to keep your phone safe while you are out there.

\*\*\*\*\*\*\*\*\*\*

Most Fridays, more interesting finds will be posted on the *Computers, Technology, and User Groups Blog*: http://ctublog.sefcug.com/tag/interest

ing-internet-finds/

The posts are under Creative Commons licensing.

# *Windows 10: Privacy, Protection, Performance*

Presented by Elliot Stern.

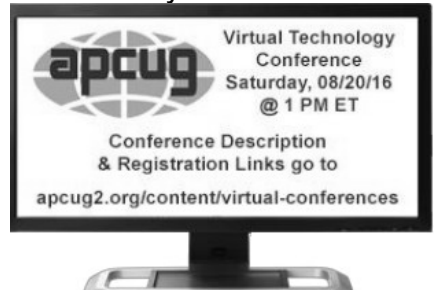

### By Joe Durham

During August, the QCS sponsored a group viewing of the APCUG Virtual Technology conference in the Orchid Room at the Butterworth Home. These online conferences offer webinars on numerous topics. The presenters are well versed and easy to follow. Our numbers were few that afternoon, but for those of you who missed out on these fine sessions I thought it important to share with you one session that was focused on Windows 10 users:

Elliot Stern, computer counselor at Maestro Computer Services explained and showed us the features that we should **disable** that are enabled by default when you install Windows 10 or are using Windows 10 from Microsoft.

He essentially stated that the Microsoft approach is overly obtrusive to our computer privacy and we need to affirmatively take back

control of our computers with our choices for using Windows 10 not Microsoft's.

His step by step PowerPoint presentation will guide you along: Privacy, Protection and improving the Performance of our computers once Windows 10 is installed.

I have taken the liberty of downloading his PowerPoint file. I highly recommend that you download this presentation, it is just under 1 megabytes in size. Open it up, keep it on your screen as you follow his suggestions and change the settings that he recommends, or print it out and keep it at your side as you follow his steps.

**goo.gl/AnmcVw**

**The next Virtual Technology Conference sponsored by APCUG will occur on November 5, 2016**

**\_\_\_\_\_\_\_\_\_\_\_\_\_\_\_\_\_\_\_\_\_\_\_\_\_\_\_\_**

# *Virtual Reality & Augmented Reality Explained*

By Sandy Berger ( reprinted from the September 2016 issue of User Friendly the newsletter of The Los Angeles Computer Society **lacspc.org** )

If you want to be up-to-date in the high tech world you need to understand the terms VR and AR. They are both amazing technologies that are quickly moving into our everyday world.

### **Preface**

It has always been a joy to be transported to a different time and place. The Greeks, Romans, and American Indians did this for their listeners by telling wonderful stories. These story tellers transported their listeners to alternative realities. With radio we were immersed in tales like Fibber McGee and Molly where we could listen and vividly imagine being right in the McGee's home. Then came movies, television, and gaming devices. These devices totally immersed us in their stories.

Now we have moved on even farther into other realities and amplified realities with two newer technologies: Virtual Reality (VR) and Augmented Reality (AR).

### **Virtual Reality Explained**

Virtual Reality replicates an environment that lets you see and feel like you are in another world. This is generally done by wearing goggles which put a screen in front of your eyes to show you that new world. Some of these VR devices have built-in audio and vibrations and other haptic feedback that help to make the new world feel quite real.

Many have immersive 360 degree visual capabilities so you are completely surrounded by the new world. Often you can interact with that new world as when you might play a VR game. This new storytelling technique is totally immersive since you are completely pulled into the world inside the headset.

Dedicated VR devices started reaching the market in 2016. Samsung and Oculus have recently released their first everyday consumer product, the Samsung Gear VR headset. At \$99 it is wellpriced, but must be paired with a newer Samsung Galaxy smartphone to make it work. Other VR devices like the Oculus Rift and the HTC Vive and start at \$599 and require a powerful PC to work. Sony will

soon release their PlayStation VR at \$399.

### **Augmented Reality**

Augmented Reality is another way to look at a different world. Instead of replacing the current reality with an alternate reality as VR does, AR adds to our current reality. So with AR, you can still see the real world around you, but certain things in your world are augmented. With AR, information about the real environment and its objects is overlaid on the real world. For instance, a nurse wearing a pair of AR glasses would be able to see everything in the room exactly as it really is. However, when he or she is ready to insert an IV into your arm, the veins in your arms would be totally visible.

AR technology is sometimes accomplished with goggles, like VR, but there are also AR applications that use lightweight glasses or partial glasses. There are also small handheld AR displays, digital AR projectors, and even contact lenses that project AR information. Several companies, including Google, are working on lasers that send information directly to the eyes.

Microsoft is working on a HoloLens AR headset that will work with Windows 10. Google is still working on their Google Glass project which will now focus on the workplace.

With AR you can interact with it through gaze, voice, and/or hand motions. If you saw the movie Minority Report and remember Tom Cruise moving information around in the air you have seen an accurate depiction of an augmented reality device.

# *QBITS* **October 2016 --continued on next page-- 5**

When Minority Report came out in 2002, it was very futuristic. Now that future is already here.

You can follow any responses to this entry through the **[RSS 2.0](http://www.compukiss.com/sandybergerblog/2016/06/03/virtual-reality-augmented-reality-explained/feed/)** feed. **goo.gl/uONJ4a** 

**\_\_\_\_\_\_\_\_\_\_\_\_\_\_\_\_\_\_\_\_\_\_\_\_\_\_\_\_**

# *Adobe Document Cloud*

Eric Moore, President, Greely Computer User Group, CO May 2016 newsletter, *Random Access* **www.cugg.org moore.e.s@att.net**

In Adobe's words, Adobe Document Cloud is "a set of integrated services that use a consistent online profile and personal document hub." The goal behind Document Cloud (DC for short) is to provide a means for users to create, review, sign, and track Adobe PDF documents. Documents may be stored on a desktop or mobile device, or uploaded to a cloud service provided by Adobe. The cloud service enables the user to access PDF documents from any device with an Internet connection and the Adobe Acrobat DC software. The cloud service is available for a 30-day trial, after which the user must pay for a subscription or a one-time fee.

The Adobe Acrobat DC program functions as Acrobat Reader in terms of opening and printing PDF documents and is free to use without the DC service, but it also includes support for DC services. Documents may be uploaded to the cloud for easy access from any other device with the Acrobat DC. An eSign service is provided with every subscription to Adobe DC. Users may electronically send and

sign documents from any device. A feature called Fill & Sign makes signing anything fast and easy and includes autofill across devices. The autofill feature allows you to pre-enter commonly entered information such as your name, address, and phone number, so you can quickly enter the information into a form without typing. You may also synchronize your electronic signature across the web.

The Mobile Link feature allows the user to move between desktop and mobile device, picking up where something was left off.

A mobile app allows for creating, editing, commenting, and signing documents directly from a mobile device. It can also scan documents captured with camera and convert them to digital, editable forms that may be signed.

Lastly, a document management and control service allows the user to manage, track, and control documents. Visibility is provided as to where critical documents are along their process, including who has opened them and when. Lastly, sensitive information may be protected inside and outside the firewall for business or personal use.

**( editor's note: Adobe Document DC and Adobe Sign are subscription services, \$14.95 and \$9.95 monthly respectively ) \_\_\_\_\_\_\_\_\_\_\_\_\_\_\_\_\_\_\_\_\_\_\_\_\_\_\_\_\_\_**

# *Google Virtual Tours*

By Geof Goodrum, Potomac Area Technology and Computer Society May 2016 Issue, *PATACS Posts* **www.patacs.org Director1(at)patacs.org**

Explore and plan travel with Google Street View! **https://www.google.com/maps/s treetview/**

### **Google Data Center, Lenoir, NC**

Google provides a guided video tour and Street View virtual access to its data center in Lenoir, North Carolina.

**[goo.gl/J8AxLn](http://goo.gl/J8AxLn)**

### **McMurdo Station, Antarctica**

Take a walk inside the Crary Science Center. **[goo.gl/j89hC0](http://goo.gl/j89hC0)**

### **Yosemite National Park**

Hike the steep and well-named Mist Trail. **goo.gl/ZoKqHs**

### **The Bluebird Cafe, Nashville, TN**

Famed local venue for Nashville's songwriters and musicians.

**<https://goo.gl/maps/> a7u7yE36RKK2**

# *Ransomware - Protecting Your Ability to Recover from an Attack*

**\_\_\_\_\_\_\_\_\_\_\_\_\_\_\_\_\_\_\_\_\_\_\_\_\_\_\_\_**

By John Langill, Newsletter Editor, STPCC (Southern Tier Personal

Computing Club) June 2016 issue, *Rare Bits* **http://www.pageorama.com/? p=stpcc1979 jlangil1 (at) stny.rr.com** (editor's note: one of my friends got

this attack and was told to pay \$2000.

Fortunately they had an external backup and told the scammer to jump in the lake. As Larry Stone, Jim Kristan and Mike Shinbori continually advise, make an external backup of your

### computer.)

A recent posting to **Yahoo.com** reminded me that the key element to recovering from a ransomware attack is to have a reliable system image backup. Most computer users — you among them, I'm sure are aware of this and have diligently performed regular backups. Some may have chosen to back up their systems to a Cloudbased service for which, if their backup files are sufficiently large, they pay a monthly fee based on the storage capacity required. Others have preferred to keep things "close to the vest" and store their backup files on a local external hard-drive (never, ever store backup files on an internal hard drive) for which one with a three-terabyte capacity, for example, presently costs about \$100.

### **I fall into the latter group.**

Cost aside, both methods provide protection but also have their own particular drawbacks that are too often overlooked. What will happen, for instance, if some enterprising ransomware purveyor one day successfully manages to hijack (encrypt) all the client files that have been stored with the cloud-based service. Not possible, such services say. Well, that may be but just how sure of that are you really — or are they, for that matter? And, as sure as God made little green apples, you can bet that there is at least one someone somewhere trying to do just that.

The uncertainty of cloud-based services is what led me to rely on a USB-connected external hard-drive for storing my backup files; and I have been doing so for years with a blissful — and perhaps a false sense of confidence that they would be secure and uncorrupted should they be needed. Ok, so what's the drawback in this method? The fact is that a ransomware attack will along with all files stored on the internal hard-drives — also hijack the backup files stored on an external hard-drive unless the drive is either powered off or physically disconnected from the computer at the time of the attack. Not a problem, said I — my USB 3.0 external hard-drive is equipped with an On-Off switch and I power it ON only for the time it takes to create a backup.

There's one other precaution I take and that's to set my cable modem to "Stand by" mode to disrupt Internet traffic during the time that a backup is created; thereby assuring that my system and external hard drives will not be vulnerable to attack while a backup is in progress.

Accordingly, I considered the risk of the backup files becoming corrupted was minimal.

And all was fine and dandy until I decided to swap a relatively lowcapacity external hard-drive over to my laptop PC and to install two larger capacity USB 3.0 hard-drives on the desktop PC. The problem with doing this was that the newer drives did not have On-Off switches; and rummaging around behind my desktop PC (which, despite what it's called, is actually located under a desk) to connect and disconnect the USB cables from either the drives themselves or the PC was a real pain — it's a ratsnest back there, as many will probably know.

My solution: I purchased a powered 4-port USB 3.0 hub (under \$20) specifically for use with the two newly installed external harddrives. Now, all I have to do is connect/disconnect the one cable between the hub and the PC. Fortunately, a USB 3.0 port on the front of my PC that makes this convenient and easy. The only thing I need to be careful of is making sure that the external hard-drives have both completed their respective operations before disconnecting the hub from the PC which, by the way, also removes power to the drives (i.e., acts as a defacto power On-Off switch).

Of course, if you use just one external hard-drive to store your backup files, and it has an accessible On-Off switch, you've no problem. Even if the drive doesn't have an ON-Off switch it's likely that restricting Internet access to it will be simply a matter of disconnecting the USB cable from the back of the device and that should not be much of a problem either.

Why do I have two external harddrives? One is used to directly store backup files — which by the way, are always full system image backups — as they are created. The other serves to archive copies of previously created backups; that is, to back up my backups.

OK, so I'm paranoid when it comes to protecting my system image backups — it's not the worst of my faults. Admittedly, over the past 25 years or so, I can recall only once having to restore a system from a backup. I consider myself lucky on that score. But, with the

# *QBITS* **October 2016 --continued on next page-- 7**

chance of suffering a malicious attack rapidly increasing at the rate at which it is in today's world and the risk will only get worse with time — I'd rather be overly cautious than suffer the consequences that could result from a lack of vigilance.

# *Old & New*

The frantic pace of technological change whizzes by our face. Recently there has been a union of the old and new. Scientists have investigated and created a unique form or radar that allows them to read a closed physical book.

Why is this important? The book is ancient, fragile and cannot be opened. To date they have only able to read a few pages down. It is certain the goal to read the entire contents guide them along to new measures and new discoveries. **goo.gl/5jjoOb \_\_\_\_\_\_\_\_\_\_\_\_\_\_\_\_\_\_\_\_\_\_\_\_\_\_\_\_\_\_\_\_**

# *Back to Basics Changing to another Email Service*

By Jim Cerny, Chairman, Forums Committee, Sarasota Technology UG, Florida June 2016 issue, *Sarasota Technology Monitor* **www.thestug.org jimcerny123 (at) gmail.com**

Almost all computer users use email – and you are one of them, right? Have you ever had to change your email address or change to an-

# *October Sudoko*

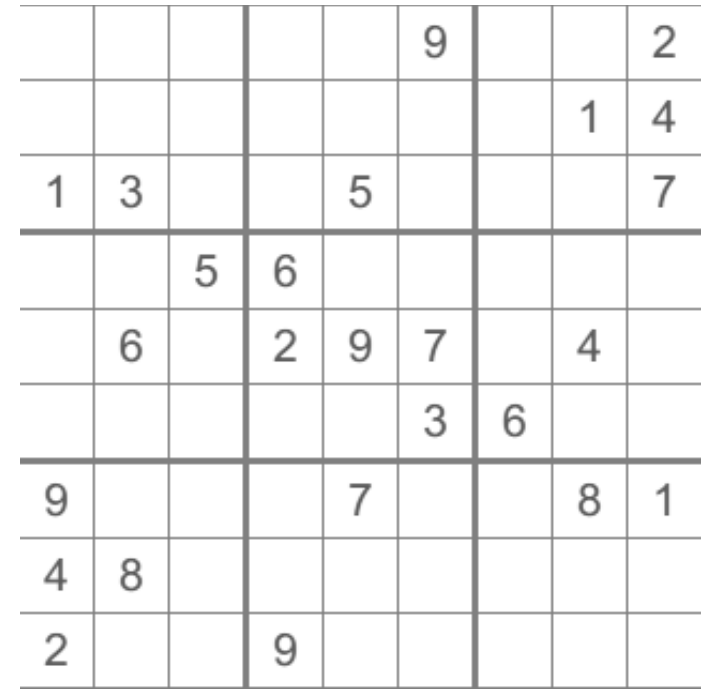

other email provider? Recently here in Florida (and I hear in Texas and California as well) our internet provider Verizon has been taken over by Frontier. As a result of this, EVERYONE had to change from Verizon to AOL for their email. Fortunately their Verizon email address will continue to be accepted by AOL (for now). The purpose of this article is to help you understand what steps are needed to change to another email. I do recommend Gmail because it comes with several other tools provided by Google and you most likely will never have to change to another email address.

Your first task is to go to the website and establish a new email account -- that is get your new email address and password. Please write it down and do not lose it! Once you have your new email ID your major concerns are forwarding your old emails to your new email address, getting your address book (or contact list) to your new email and

to notify everyone of your new address. Some emails (such as Gmail) may ask you what your other email address is and automatically bring your contact list and forward any emails from your old address to your new address. They want your email business. But if your address book is not copied over for you then you will have to do it yourself. By all means "ask Google" how to do it. For example, ask Google "How do I get my AOL address book to my Gmail contacts?" What you will most likely have to do is to create a file of your address book by "exporting" it and giving it a file name, then copying that file by "importing" it into your new email. After you do this you need to examine your entire address book, name by name, to see that all the data was copied correctly. You will probably have some editing to do to straighten things out. For example, some phone numbers may not have been copied over or a nickname may

have been placed as the last name, etc.

Next it is helpful to have all your old email "forwarded" to your new email address. This way you do not have to hurry to notify everyone on your list that you have a new email. If this is not possible, you may have to go into your old email and actually forward those important emails to your new email. From now on, only use your new email address.

Finally, send a nice email to everyone telling them your new email address. It also is essential that you read the "help" or "options" for your new email so that you are aware of how to create new email folders, sort your emails, find emails, etc. Although every email can do these basic functions, how it is done may be different on different emails. And if you are converting to Gmail, be sure to check out the many apps that are available to you with your Gmail account ID. Now you are ready to enjoy using your new email.

One word of caution -- what if you have used your email address to establish accounts with various on-line businesses or services? Movie channels, banking, club memberships, etc. may be using your OLD email address as your account ID. Unfortunately, all of these accounts must be changed to your new email ID. This may entail you having to enter all new passwords for all these accounts as well. This can be a real pain if you have many accounts, but there is really no other way around this, sorry. Be sure to write down ALL your IDs and passwords for EVERY service or app which requires an account.

Good luck and please don't forget to Ask Google anything about your email. You will find very helpful instructions and videos to guide you. Now here's hoping that you will never have to change your email address again!

# *Software Review: Alarm ++*

By Marshall K. DuBois,

Webmaster, Sarasota Technology User Group, FL April 2016 issue, STUG Monitor www.thestug.org webmaster (at) thestug.org

This is a great reminder program which will help you remember many things you usually forget.

Every day I rely on this little gem. Think of something in your home that you value, is small and generally goes unnoticed until you discover its absence. I am really glad when I'm reminded of a family member or friend's birthday by a reminder popping up. I used to feel bad when I overlooked someone, especially a youngster.

The software is perpetual in that you can have reminders (alarms) appear when scheduled for as long as you wish. An alarm will appear and launch a program on a specified date/time. For example, I have an alarm for the STUG TNT (Tips 'N Tricks) page.

The alarm appears on screen and in the background it opens the "Interesting Internet Finds" in my web browser which eliminates the need to hunt for a URL each week.

I could go on and on. Below is a short list of my favorite alarms. I have been using this product since 2001.

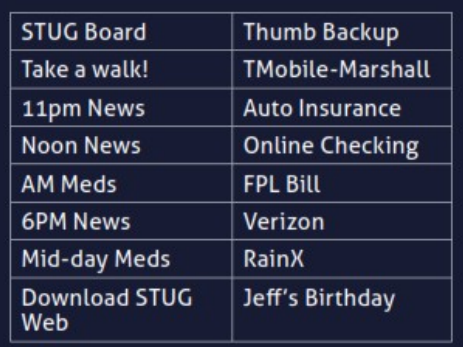

Alarm++ Shareware \$19 Supports Windows XP – 10 [http://12noon.com/?page\\_id=27](http://12noon.com/?page_id=27)

\_\_\_\_\_\_\_\_\_\_\_\_\_\_\_\_\_\_\_\_\_\_\_\_\_\_\_\_\_

# *A Sorting Robot*

Technology with thoughtful preparation, coding and insight can do many interesting and wonderful things. If you go to this link you will see demonstrated a sorting robot. It sorts rocks by color and texture from a random dump of rocks. This type of activity is something we watch children at play do all the time.

These two iteration of behavior by the human and the computer is worth contemplating on at least three levels:

1) The child has the insight, and dexterity to sort at a young age. It is a task of play.

2) The computer's algorithm with camera sight and recognition software moves toward the same goal with relentless precise movement. &

3) A testament to the humans who were able to create the software and hardware to achieve this objective.

Overtime these human generated AI routines will change how we live and work in the future. **goo.gl/tKN8kn**

# *QBITS* **October 2016 --continued on next page-- 9**

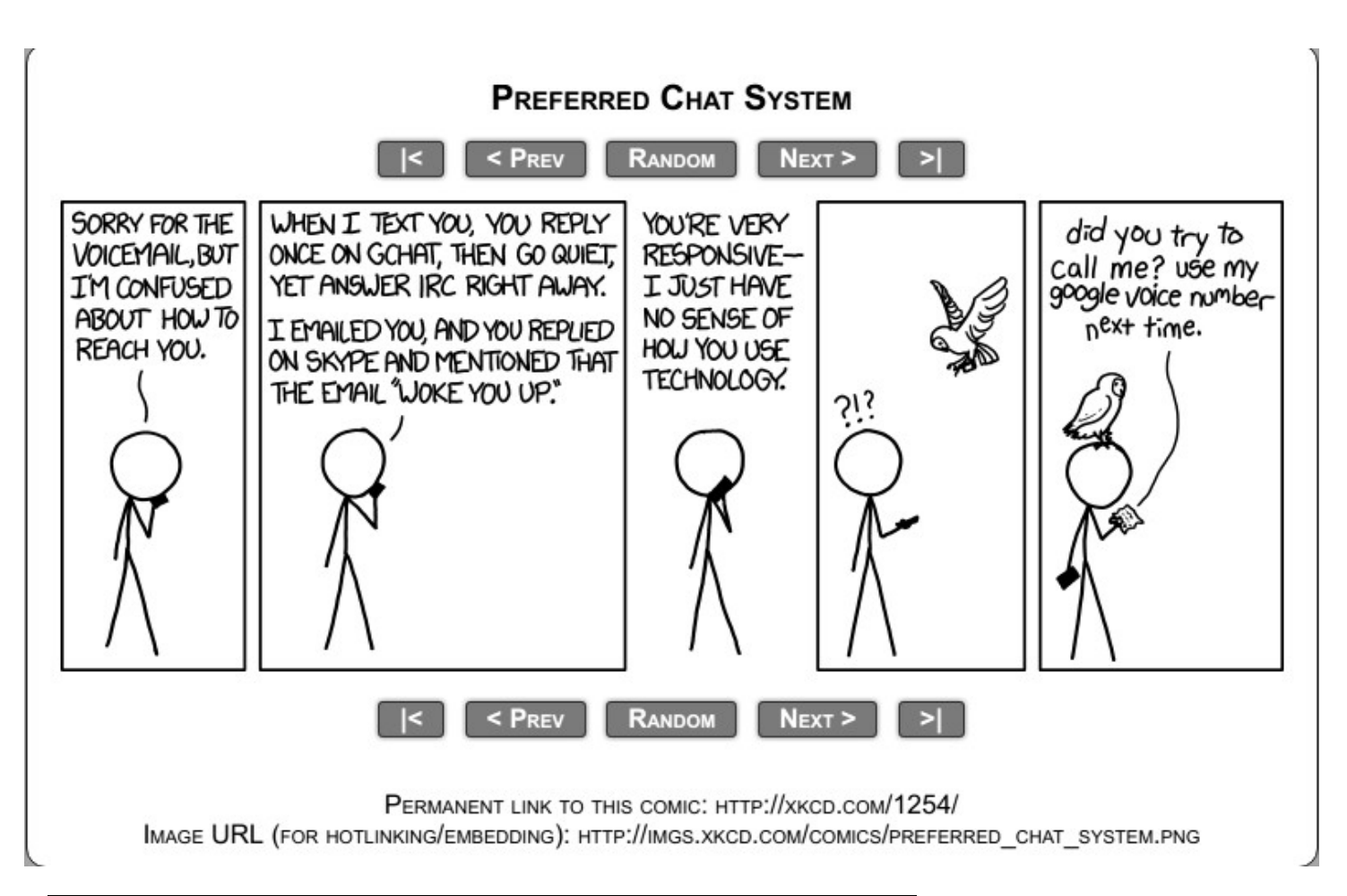

![](_page_9_Picture_286.jpeg)

*10 QBITS* **October 2016** 

9  $8<sup>1</sup>$  $\ensuremath{\mathcal{V}}$ 

 $\epsilon$  $\mathsf{S}$ 6

6  $\mathcal{V}$  $\mathcal{L}_{\mathcal{L}}$ 

 $\mathsf{L}$  $9$ 8

 $\mathsf S$ 

 $\overline{c}$ ε  $\mathsf{L}$ 

8  $6 \mid$ G

Þ

*the following June 30th.*

 $\zeta$ 

ε  $\zeta$ 

 $2 \mid 9$ 

### **SIG & EVENTS CALENDAR October 2016**

![](_page_10_Picture_270.jpeg)

![](_page_10_Figure_2.jpeg)

![](_page_10_Figure_3.jpeg)

- **CRA** Craft Room of Butterworth Home **OAK** Oak Room of Butterworth Home 1105 8<sup>th</sup> St Moline, IL 61265
- **EDC** Education Center of Butterworth **ORC** Orchid Room of Butterworth Home 701  $12^{th}$  Ave Moline, IL 61265 1105 8<sup>th</sup> Ave Moline, IL 61265
- **ZMO** ZOOM Online Teleconference
- 1450 41<sup>st</sup> St Moline, IL 61265
- 
- 

# *QBITS* **October 2016 11**

Quad Cities Computer Society c/o Scharlott Blevins 1810 Duggleby Street Davenport, IA 52803-3352

Moving? Send an address change to: **felspaw@gmail.com**

### **This Month in** *QBITS* **....**

![](_page_11_Picture_166.jpeg)

![](_page_11_Picture_4.jpeg)

*Lisa Lockheart Publicity and Outreach Liaison Rock Island Public Library www.qcs.org*

### *MEMBERSHIP CORNER*

*QBITS* **October 2016 13**